## **How to Open Your Textbook Files on a PC or Mac**

**1.** Download and install the latest version of Javelin 3 PDF Reader (Standard Edition) from the Javelin downloads page: [https://drumlinsecurity.com/javelindownloads.html.](https://drumlinsecurity.com/javelindownloads.html) **Please note**: you need to download the "Standard Edition" and not the "Professional Edition". We suggest you download the software to your desktop for future use.

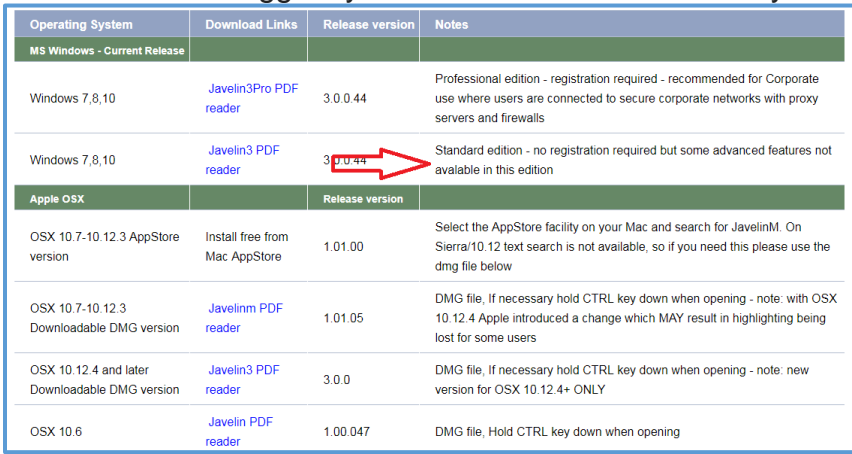

**2.** Once the software is downloaded, follow the steps for installing it on your computer, which will vary depending on your platform and web browser.

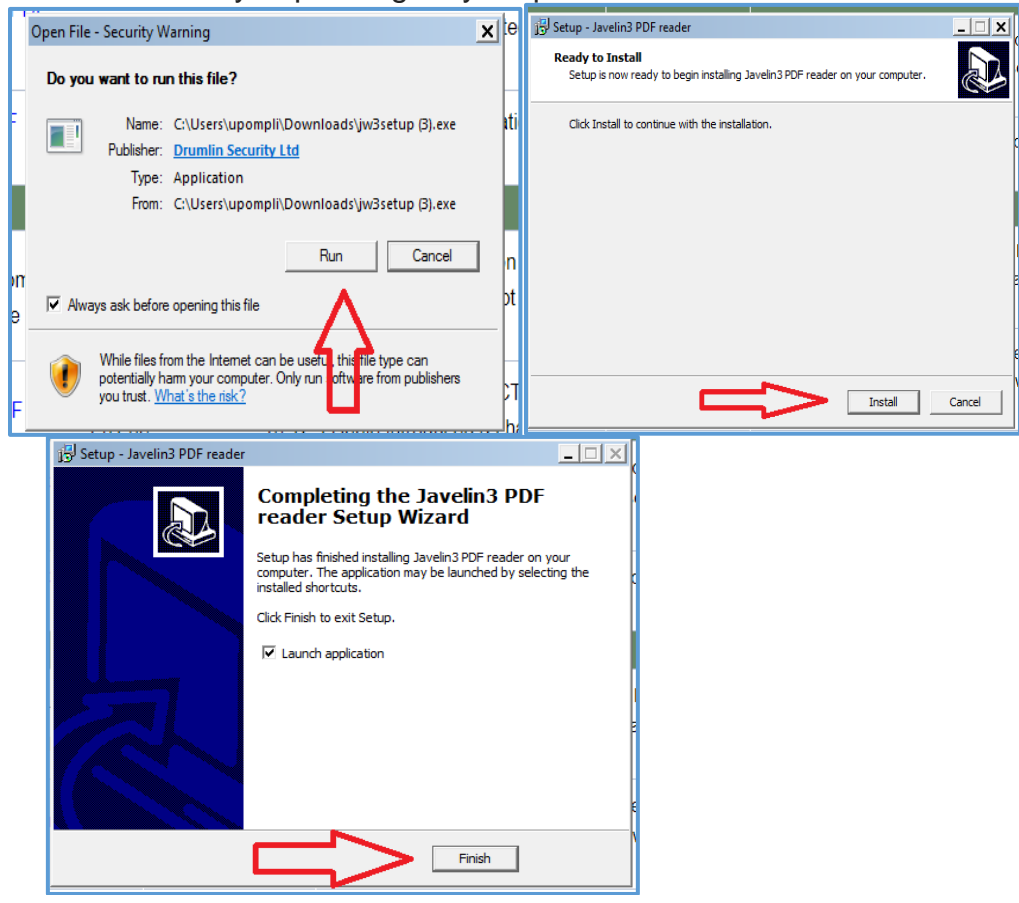

**3.** Click the Download Document icon in Javelin to DOWNLOAD and SAVE the textbook files. Select each textbook URL from the list below (Textbook URLs) and paste it into the address window. The software will prompt you to download the textbook file to your Downloads folder.

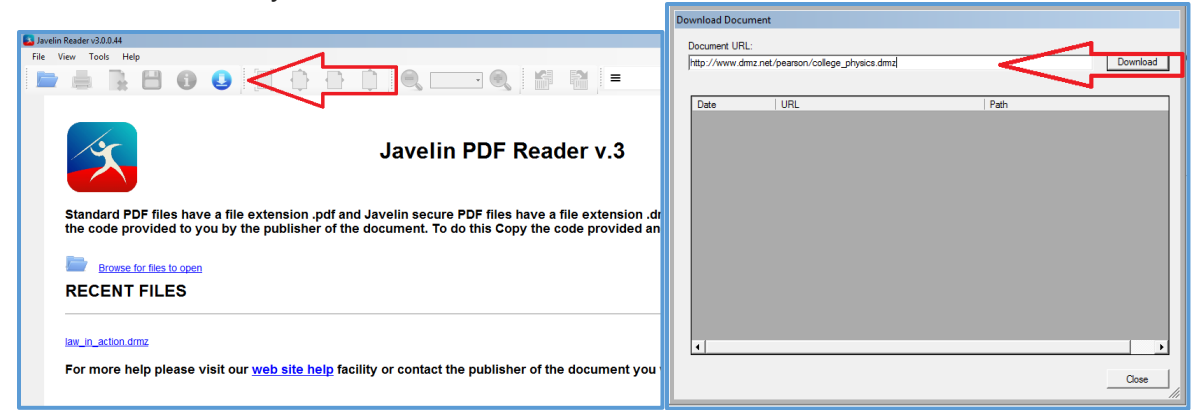

**4.** When prompted, input the following code: **pearson018.** (Use this same code for all the textbook files.) Your textbook should now open automatically.

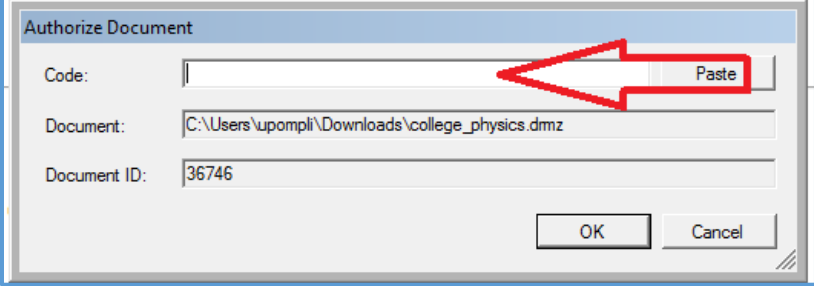

**5.** Repeat the previous steps for all your textbooks. The next time you wish to open a textbook, you should first open the Javelin software (located on your desktop), and choose your textbook from the Recent Files list.

## **How to Open Your Textbook Files on a Mobile Device (tablets and phones)**

**1.** Go to the App Store on your device (Google Play or the iOS App store) and download and install the Javelin Reader app (it is free).

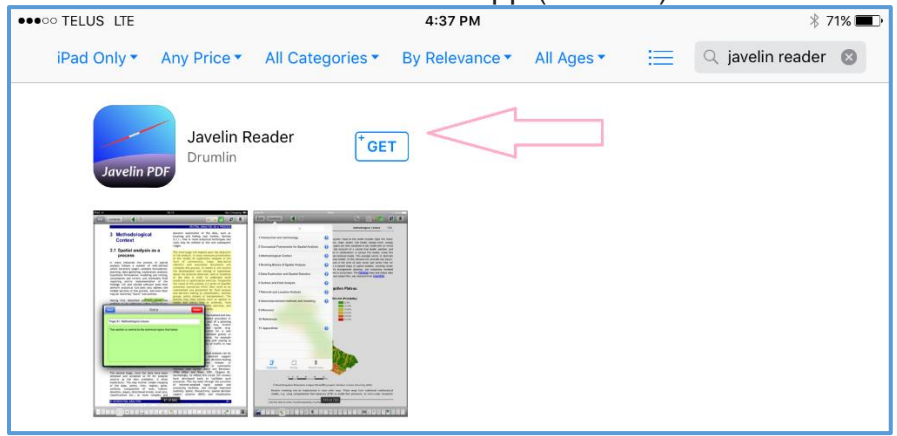

**2.** Open the app and touch the Download icon in the top right corner of the home page. When prompted, tap the input field and enter the following: [drmz.net/pearson.xml](http://drmz.net/pearson.xml)

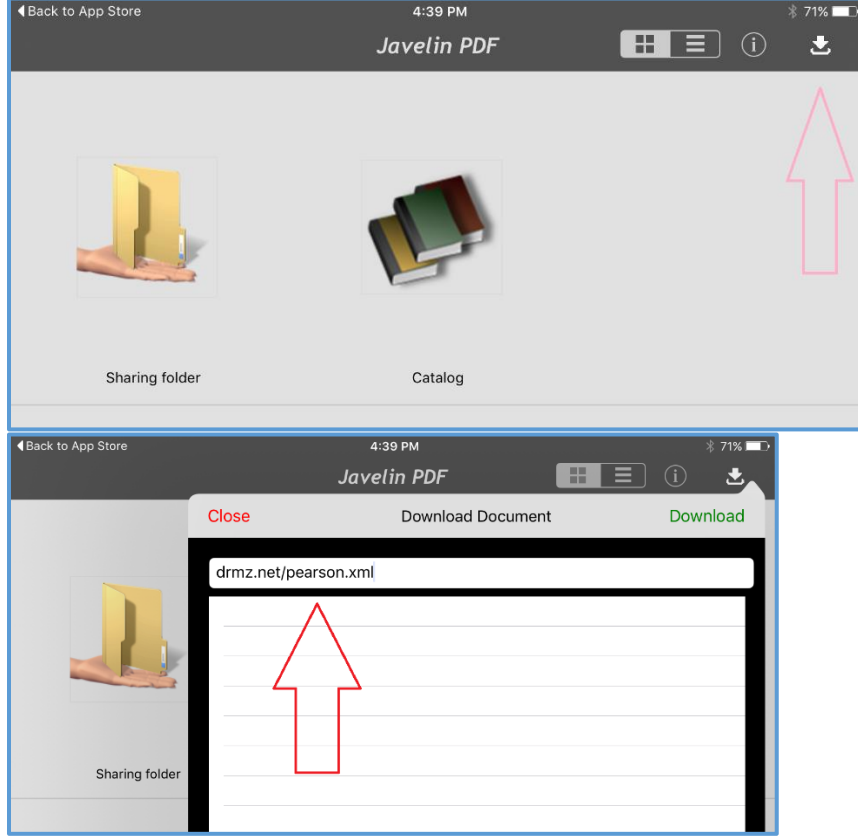

**3.** This will automatically download the **Pearson** catalogue file. Tap the **Pearson** catalogue to open it and view the titles that have been included.

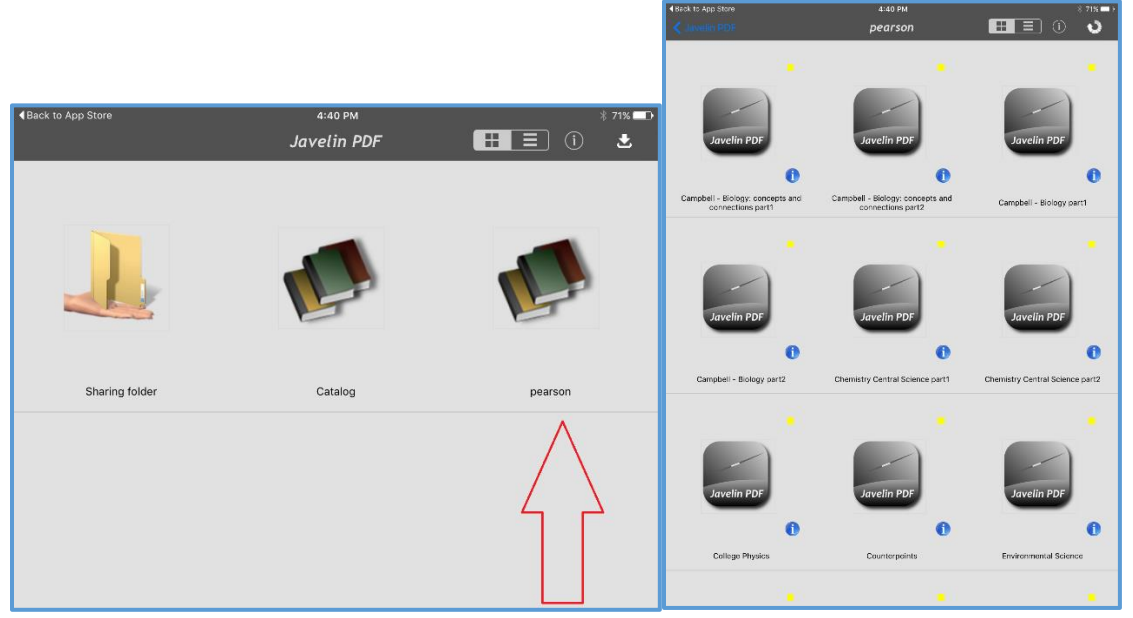

**4.** Tap the cover of each title to download.

- IOS: After downloading the file, the app will ask if you would like to open the file. Select YES and input the code **pearson018** (use this same code for all titles). The textbook should automatically open.
- ANDROID: The file download is done by the Android OS downloader. Wait until the download is complete and the coloured icon next to the book changes colour. Tap it to open the book, and input the code **pearson018** to authorize (use this same code for all titles).

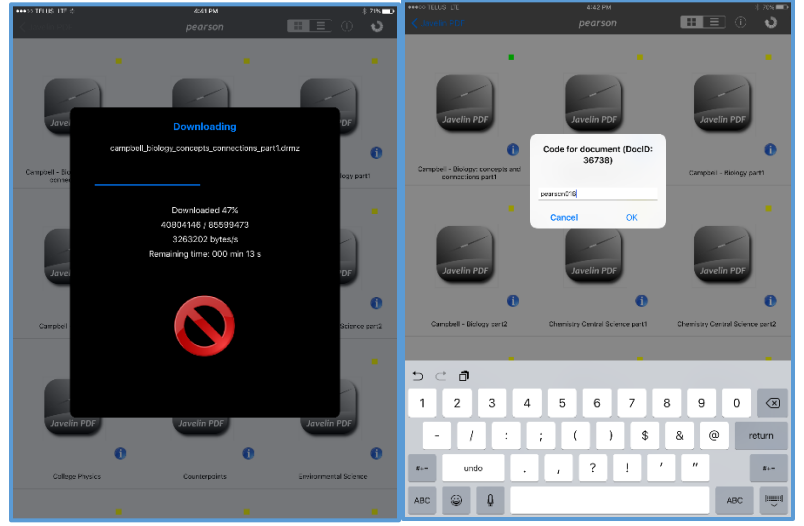

## Textbook URLs

Campbell - Biology: Concepts and Connections Part 1 http://www.drmz.net/pearson/campbell\_biology\_concepts\_connections\_part1.drmz

Campbell - Biology: Concepts and Connections Part 2 http://www.drmz.net/pearson/campbell\_biology\_concepts\_connections\_part2.drmz

Campbell - Biology Part 1 http://www.drmz.net/pearson/campbell\_biology\_part1.drmz

Campbell - Biology Part 2 http://www.drmz.net/pearson/ccampbell\_biology\_part2.drmz

Chemistry Central Science Part 1 http://www.drmz.net/pearson/chemistry\_central\_science\_part1.drmz

Chemistry Central Science Part 2 http://www.drmz.net/pearson/cchemistry\_central\_science\_part2.drmz

College Physics http://www.drmz.net/pearson/college\_physics.drmz

**Counterpoints** http://www.drmz.net/pearson/counterpoints\_SM\_TOC.drmz

Environmental Science http://www.drmz.net/pearson/environmental\_science.drmz

Foundations of Earth Science http://www.drmz.net/pearson/foundations\_earth\_science\_SM\_TOC.drmz

Law in Action http://www.drmz.net/pearson/law\_in\_action.drmz

Organic Chemistry http://www.drmz.net/pearson/organic\_chemistry\_sm\_TOC.drmz

Physics for Scientists and Engineers http://www.drmz.net/pearson/physics\_for\_scientists\_and\_engineers\_sm\_TOC.drmz

Western Heritage http://www.drmz.net/pearson/western\_heritage\_sm\_toc.drmz